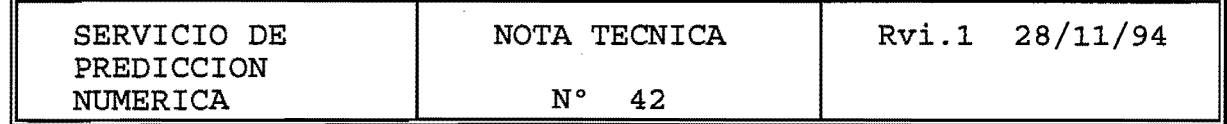

# PROCESO DE LA INFORMACION PROCEDENTE

DEL G.T.S.

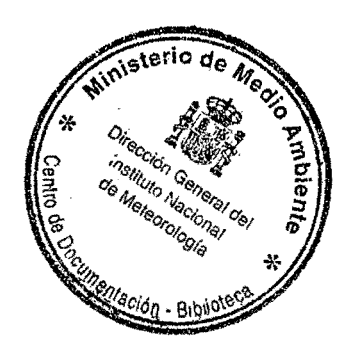

11 Ft.B 200U

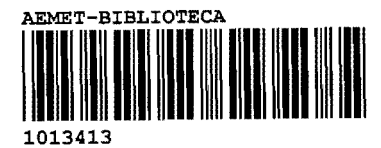

Jacobo Orbe Zalba

## PREPROCESO DE LA INFORMACIÓN PROCEDENTE DEL G.T.S.

l.-DECODIFICACIÓN DE PARTES METEOROLÓGICOS EN FORMATO BUFR. 1.1-APLICACIÓN EXPBUFR

 $\mathcal{A}=\mathcal{A}$ 

1.2-PROGRAMA DE DECODIFICACIÓN EXPBUPR.

- \*\*\*COMPILACIÓN DEL PROGRAMA
	- \*\*\*TABLAS BUFR
	- \*\*\*USO DEL PROGRAMA
	- \*\*\*ARGUMENTOS DEL PROGRAMA
- \*\*\*EJEMPLOS

l. 3 INTERFACE PARA LA EJECUCIÓN DEL PROGRAMA expbufr. SCRIPT "ine".

- \*\*\*NOTA
- \*\*\*EJEMPLO

2.-CONTROL DE LA INFORMACIÓN TRATADA POR EL PREPROCESO Y EL ANÁLISIS.

2.1-DESCRIPCIÓN DEL PROGRAMA prelob

2.2 SCRIPT runp

2.3 PROGRAMA prelobc

J.-ACTUALIZACIÓN DEL ARCHIVO MAESTRO.

- 3.3-ACTUALIZACIÓN 21-NOVIEMBRE-94
- 3.1-PROCESO ACTUALIZACION MAESTRO

4.-MODIFICACIÓN DE LA CLAVE DRIFTER. ACTUALIZACIÓN PROGRAMA GTS.EXE

..

5.-BIBLIOGRAFIA

## **l.-DECODIFICACIÓN DE PARTES METEOROLÓGICOS EN FORMATO BUFR.**

1.1-APLICACIÓN EXPBUFR

Esta aplicación permite la búsqueda, selección y decodificación de partes meteorológicos en formato BUFR, así como la impresión de la totalidad del parte decodificado o de parte de él.

Esta aplicación consta de -El programa en fortran "expbufr" -El script "ine" -El archivo "al"

Estos tres archivos se encuentran actualmente en el  $subdirection$  /prnu/prnujor/bufr/expbufr.

1.2-PROGRAMA DE DECODIFICACION **EXPBUFR.** 

El programa ejecutable "expbufr" decodifica los partes BUFR dando como salida la totalidad del parte codificado (opción "full expanded format"), o bien alguno de los campos.

## \*\*\*COMPILACIÓN DEL PROGRAMA

El programa fuente "expbufr. f" ha de compilarse con las siguientes librerías:<br>cf77 -o expbufr expbufr.f GBYTE\*.f /prnu/hirlam/lib/libbufr.a /prnu/hirlam/lib/libport.a /prnu/hirlam/lib/libgcod.a

#### \*\*\*TABLAS BUFR

El programa expbufr hace uso de las tablas BUFR situadas en el subdirectorio **/prnu/prnujor/tabl/.** Para que funcione es necesario definir la variable de entorno (enviroment variable) **BUFRTAB DIR = /prnu/prnujor/tabl/.**  Por ejemplo puede ponerse en el archivo \$HOME\.cshrc la siguiente linea: setenv BUFRTAV DIR /prnu/prnujor/tabl/

## \*\*\*USO DEL PROGRAMA

Para ejecutar el programa se escribe el nombre del programa seguido de uno o varios argumentos que indican las opciones del programa y el archivo que contiene los partes BUFR (que debe estar en el último lugar de la lista de argumentos) . Si no se introduce ningún argumento el programa de una señal de error y emite un mensaje explicando sucintamente el funcionamiento del programa .

\*\*\*ARGUMENTOS DEL PROGRAMA

La forma general de uso de los argumentos del programa es la siguiente: expbufr [opciones] archivo donde archivo: es el archivo de entrada. Ha de estar al final de la línea de comandos. opciones:  $\{+|-|. \}$  campo inicio:fin<br>-f Se decodifica v se imprime Se decodifica y se imprime la totalidad del parte. Se imprimen a la salida únicamente aquellos campos  $\ddot{\phantom{0}}$ que se indican en la línea de argumentos antecedidos de un punto. Se restringe la salida a aquellos partes que +1 tengan algunos de sus campos dentro de un determinado rango de valores, mediante uno o varios de los siguientes argumentos: "-" indica rango incluido "+" rengo excluido. --- campos fijos, valores enteros ---<br>11 start:end - RECORD NUMBER<br>start:end - BUFR EDITION NUM  ${-}|+|$ recnr start:end - BUFR EDITION NUMBER<br>start:end - ORIGINATING CENTRE  $+$  E start:end - ORIGINATING CENTRE<br>start:end - UPDATE SEQUENCE NU  $+$  ct - UPDATE SEQUENCE NUMBER  $+$  }u start:end - FLAGS<br>start:end - BUFR I  $+$   $\uparrow$  fl - BUFR MESSAGE TYPE  $+$  tp start:end - BUFR MESSAGE SUBTYPE - + sbt start:end - BUFR VERSION NUMBER<br>start:end - YEAR  $+V$ start:end - YEAR<br>start:end - MONTH  $+$   $\{YY$ start:end - MONT<br>start:end - DAY  $+$  mm  $+$  dd start:end - DAY  $+$  hh start:end<br>start:end - MINUTE  $+$  mm campos variables, valores reales ---  $+$  bl start:end - WMO BLOCK NUMBER<br>start:end - WMO STATION NUMBI start:end - WMO STATION NUMBER<br>start:end - TYPE OF STATION  $+$  stn - TYPE OF STATION<br>- YEAR  $+$  st start:end - YEAR<br>start:end - MONTH - + year  $+$  mon start:end - MONT<br>start:end - DAY  $+$  day start:end - DAY  $+$  } hr start:end - HOUR<br>start:end - MINUTE  $+$ }min start:end - MINUTE<br>start:end - LATITUDE - + lat start:end - LATITUDE  $+$ }lon start:end<br>start:end start:end - HEIGHT OF STATION<br>start:end - HEIGHT OR ALTITUD  $+$  Shght - HEIGHT OR ALTITUDE<br>- PRESSURE  $+$  alt

- + press start:end<br>start:end

 $+$  } P-msl  $+$  wdir  $\cdot$  spd

- start:end PRESSURE REDUCED TO MEAN<br>start:end WIND DIRECTION
- start:end WIND DIRECTION<br>start:end WIND SPEED
	- WIND SPEED

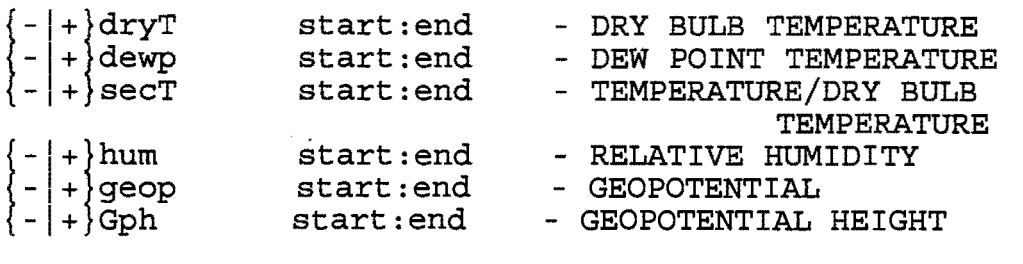

**\*\*\*EJEMPLOS** 

EJEMPLO 1:

## **expbufr -f -reonr l ob94101000**

En este caso se imprimirán la totalidad del parte cuyo numero de registro es 1 del archivo ob94101000 (que se encontraría en el subdirectorio actual) . La salida sería en este caso (Las primeras líneas) :

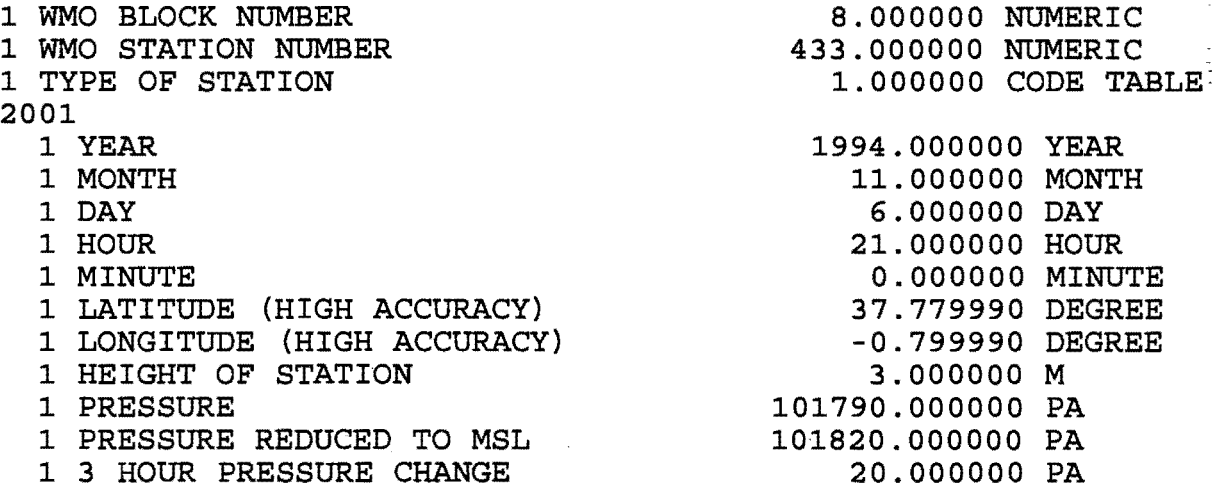

EJEMPLO 2:

 $\sim 10^{11}$ 

## **expbufr -reQnr 1:3 ob94101000**

En este caso se imprimarían todos los campos seleccionados por defecto (los listados mas arriba} de los BUFRs cuyo numero de registro esta comprendido del 1 al 3. La salida sería:

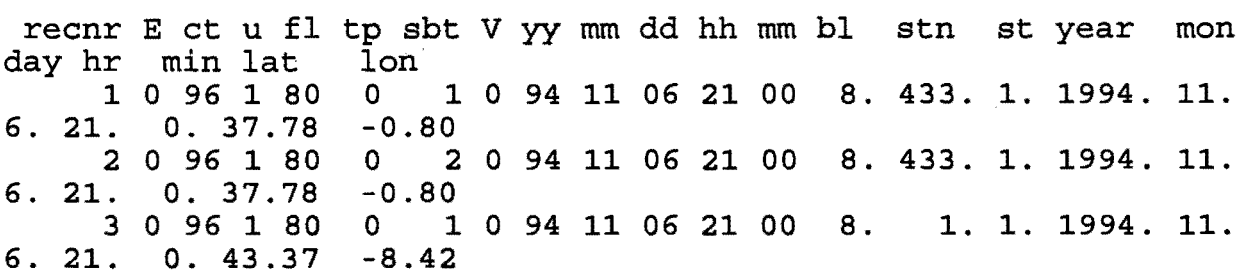

EJEMPLO 3:

## **expbufr -bl 8 -stn 221 -tp 2 .recnr .presa .. wdir .spd ob94101000**

En este caso se imprimarían el numero de registro, la presión /la velocidad y dirección del viento de aquellos BUFRs del tipo 2 del bloque 81 estación 221.

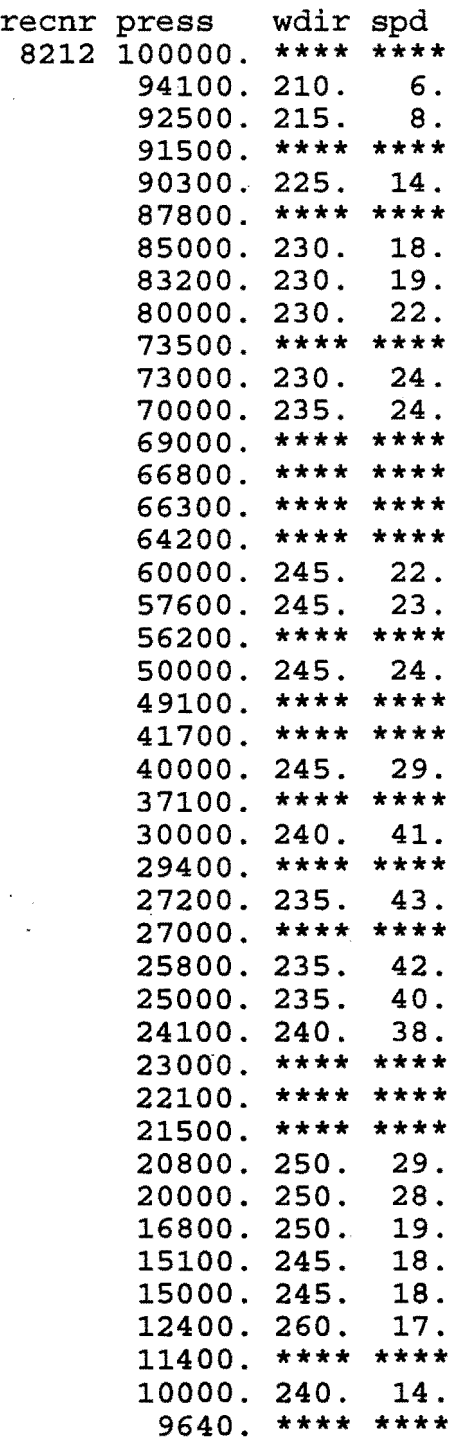

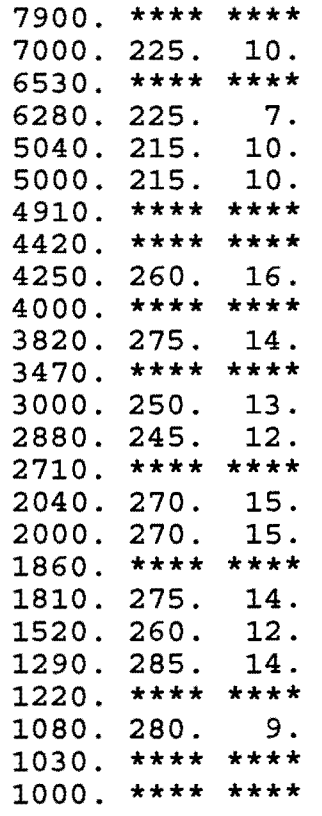

 $\label{eq:2.1} \begin{split} \mathcal{L}_{\text{max}}(\mathbf{r}) & = \frac{1}{2} \sum_{i=1}^{N} \mathcal{L}_{\text{max}}(\mathbf{r}) \mathcal{L}_{\text{max}}(\mathbf{r}) \\ & = \frac{1}{2} \sum_{i=1}^{N} \mathcal{L}_{\text{max}}(\mathbf{r}) \mathcal{L}_{\text{max}}(\mathbf{r}) \mathcal{L}_{\text{max}}(\mathbf{r}) \mathcal{L}_{\text{max}}(\mathbf{r}) \mathcal{L}_{\text{max}}(\mathbf{r}) \mathcal{L}_{\text{max}}(\mathbf{r}) \mathcal{L}_{\text{max}}(\mathbf$ 

 $\label{eq:2.1} \frac{1}{2} \sum_{i=1}^n \frac{1}{2} \sum_{j=1}^n \frac{1}{2} \sum_{j=1}^n \frac{1}{2} \sum_{j=1}^n \frac{1}{2} \sum_{j=1}^n \frac{1}{2} \sum_{j=1}^n \frac{1}{2} \sum_{j=1}^n \frac{1}{2} \sum_{j=1}^n \frac{1}{2} \sum_{j=1}^n \frac{1}{2} \sum_{j=1}^n \frac{1}{2} \sum_{j=1}^n \frac{1}{2} \sum_{j=1}^n \frac{1}{2} \sum_{j=1}^n \frac{$ 

 $\label{eq:2.1} \frac{1}{\sqrt{2}}\sum_{i=1}^n\frac{1}{\sqrt{2}}\sum_{i=1}^n\frac{1}{\sqrt{2}}\sum_{i=1}^n\frac{1}{\sqrt{2}}\sum_{i=1}^n\frac{1}{\sqrt{2}}\sum_{i=1}^n\frac{1}{\sqrt{2}}\sum_{i=1}^n\frac{1}{\sqrt{2}}\sum_{i=1}^n\frac{1}{\sqrt{2}}\sum_{i=1}^n\frac{1}{\sqrt{2}}\sum_{i=1}^n\frac{1}{\sqrt{2}}\sum_{i=1}^n\frac{1}{\sqrt{2}}\sum_{i=1}^n\frac$ 

1. 3 INTERFACE PARA LA EJECUCIÓN DEL PROGRAMA expbufr. SCRIPT ine.

El programa expbufr también puede ejecutarse de modo interactivo mediante el script "ine".

Este script pregunta el archivo de entrada, de salida, el tipo de BUFRs que se quiere decodificar, si se quiere la opción "-f" <sup>y</sup>las opciones que se quieren incluir. En este ultimo caso también pueden escogerse las opciones por defecto.

Para ejecutar este script debe estar en el mismo subdirectorio el archivo "al" .

\*\*\*NOTA: El archivo "al" y el ejecutable exp95.exe han de estar en el mismo subdirectorio que el script "ine" para que este funcione. Exi te una versión del script denominada **inbuf**  crea el archivo "al" y crea y compila el programa fuente exp95.f en el mismo subdirectorio en el que se encuentra el script. Asimismo esta versión del script declara y exporta la variable de entorno **BUFRTAB DIR.** Al final de la ejecución del script se borran los archivos al exp95.\* y GBYTE\*.f .

\*\*\*EJEMPLO:

Queremos imprimir los temps de la estación 8 del bloque 221 con los campos de número de registro, latitud, longitud, presión, velocidad y dirección del viento contenidos en el archivo OB94110912, en el archivo file.

Aparecerían en la pantalla las siguientes preguntas (en negrita esta lo que introduciríamos por teclado) .

## nimbus:/prnu/prnujor/bufr/expbufr> **sh ine**  \*\*\*\*\*\*\*\*\*\*\*\*\*\*\*\*\*\*\*\*\*\*\*\*\*\*\*\*\*\*\*\*\*\*\*\*\*\*\*\*\*\*\*\*\*\*\*\*\*\*\*\*\*\*\*

====================================================== DIGA EL ARCHIVO QUE CONTIENE LOS DATOS

====================================================== si no se pone el path completo se supone que esta en el subdirectorio actual. **OB94110912** 

\*\*\*\*\*\*\*\*\*\*\*\*\*\*\*\*\*\*\*\*\*\*\*\*\*\*\*\*\*\*\*\*\*\*\*\*\*\*\*\*\*\*\*\*\*\*\*\*\*\*\*\*\*\*\*

======================================================

DIGA A QUE ARCHIVO QUIERE DIRIGIR LA SALIDA ====================================================== si no se pone el path completo se pondra el archivo de salida en el subdirectorio actual, si no se indica nada la salida aparecerá en pantalla

**file.t** 

\*\*\*\*\*\*\*\*\*\*\*\*\*\*\*\*\*\*\*\*\*\*\*\*\*\*\*\*\*\*\*\*\*\*\*\*\*\*\*\*\*\*\*\*\*\*\*\*\*\*\*\*\*\*\* ====================================================== DIGA EL TIPO DE DATOS QUE SE QUIERE VER ====================================================== SINOPS teclee "0" (s, S, 0,) SHIPS teclee "1" (sh, SH, 1)<br>TEMPS teclee "2" (t, T, 2) TEMPS teclee "2" (t, T, 2) SATEMP teclee "3" (st, ST, 3) 2 ====================================================== SELECCIONE NUMERO REGISTRO, BLOQUE, ESTACION, LATITUD Y LONGITUD O ACEPTE VALORES POR DEFECTO ====================================================== diga numero de registro ej: 10200:10300 seleccione bloque **8**  seleccione estacion **221**  seleccione latitud valor por defecto: -lat 21.0:70.5 seleccione longitud valor por defecto: -lon -65.0:30.5 seleccionar fulloutput (-f) ? (teclear cualquier letra si se desea el bufr completo o return en caso contrario) \*\*\*\*\*\*\*\*\*\*\*\*\*\*\*\*\*\*\*\*\*\*\*\*\*\*\*\*\*\*\*\*\*\*\*\*\*\*\*\*\*\*\*\*\*\*\*\*\*\*\*\*\*\*\* ====================================================== SELECCIONE CAMPOS QUE HAN DE SER IMPRESOS O ACEPTE VALORES POR DEFECTO ====================================================== campos seleccionados por defecto: rcnr lat lon press geop wdir spd secT dewp r la lo p g ej: w ws ts dp r,la,lo,p se imprimirian el numero de registro, la latitud la longitud y la presion **r,la,lo,p,w,ws**  En el archivo file se escribiría lo siguiente:

recnr lat lon press wdir spd  $9588$  40.50 -3.58 100000. \*\*\*\* \*\*\*\*

![](_page_9_Picture_92.jpeg)

 $\label{eq:2.1} \frac{1}{\sqrt{2}}\int_{\mathbb{R}^3}\frac{1}{\sqrt{2}}\left(\frac{1}{\sqrt{2}}\right)^2\frac{1}{\sqrt{2}}\left(\frac{1}{\sqrt{2}}\right)^2\frac{1}{\sqrt{2}}\left(\frac{1}{\sqrt{2}}\right)^2\frac{1}{\sqrt{2}}\left(\frac{1}{\sqrt{2}}\right)^2.$ 

 $\label{eq:2.1} \frac{1}{\sqrt{2}}\int_{\mathbb{R}^3}\frac{1}{\sqrt{2}}\left(\frac{1}{\sqrt{2}}\right)^2\frac{1}{\sqrt{2}}\left(\frac{1}{\sqrt{2}}\right)^2\frac{1}{\sqrt{2}}\left(\frac{1}{\sqrt{2}}\right)^2\frac{1}{\sqrt{2}}\left(\frac{1}{\sqrt{2}}\right)^2.$ 

 $\label{eq:2.1} \frac{1}{2} \sum_{i=1}^n \frac{1}{2} \sum_{j=1}^n \frac{1}{2} \sum_{j=1}^n \frac{1}{2} \sum_{j=1}^n \frac{1}{2} \sum_{j=1}^n \frac{1}{2} \sum_{j=1}^n \frac{1}{2} \sum_{j=1}^n \frac{1}{2} \sum_{j=1}^n \frac{1}{2} \sum_{j=1}^n \frac{1}{2} \sum_{j=1}^n \frac{1}{2} \sum_{j=1}^n \frac{1}{2} \sum_{j=1}^n \frac{1}{2} \sum_{j=1}^n \frac{$ 

 $\label{eq:2.1} \frac{1}{\sqrt{2}}\left(\frac{1}{\sqrt{2}}\right)^{2} \left(\frac{1}{\sqrt{2}}\right)^{2} \left(\frac{1}{\sqrt{2}}\right)^{2} \left(\frac{1}{\sqrt{2}}\right)^{2} \left(\frac{1}{\sqrt{2}}\right)^{2} \left(\frac{1}{\sqrt{2}}\right)^{2} \left(\frac{1}{\sqrt{2}}\right)^{2} \left(\frac{1}{\sqrt{2}}\right)^{2} \left(\frac{1}{\sqrt{2}}\right)^{2} \left(\frac{1}{\sqrt{2}}\right)^{2} \left(\frac{1}{\sqrt{2}}\right)^{2} \left(\$ 

 $\label{eq:2.1} \mathcal{L}(\mathcal{L}^{\text{max}}_{\mathcal{L}}(\mathcal{L}^{\text{max}}_{\mathcal{L}})) \leq \mathcal{L}(\mathcal{L}^{\text{max}}_{\mathcal{L}}(\mathcal{L}^{\text{max}}_{\mathcal{L}}))$ 

 $\label{eq:2} \frac{1}{\sqrt{2}}\left(\frac{1}{\sqrt{2}}\right)^2\frac{1}{\sqrt{2}}\left(\frac{1}{\sqrt{2}}\right)^2\frac{1}{\sqrt{2}}\left(\frac{1}{\sqrt{2}}\right)^2\frac{1}{\sqrt{2}}\left(\frac{1}{\sqrt{2}}\right)^2\frac{1}{\sqrt{2}}\left(\frac{1}{\sqrt{2}}\right)^2\frac{1}{\sqrt{2}}\left(\frac{1}{\sqrt{2}}\right)^2\frac{1}{\sqrt{2}}\frac{1}{\sqrt{2}}\frac{1}{\sqrt{2}}\frac{1}{\sqrt{2}}\frac{1}{\sqrt{2}}\frac{1}{\sqrt$ 

 $\label{eq:2} \frac{1}{2} \int_{\mathbb{R}^3} \frac{1}{\sqrt{2}} \, \mathrm{d} \xi \, \mathrm{d} \xi \, \mathrm$ 

 $\frac{1}{\sqrt{2}}\sum_{i=1}^{n-1}\frac{1}{\sqrt{2}}\sum_{i=1}^{n-1}\frac{1}{\sqrt{2}}\sum_{i=1}^{n-1}\frac{1}{\sqrt{2}}\sum_{i=1}^{n-1}\frac{1}{\sqrt{2}}\sum_{i=1}^{n-1}\frac{1}{\sqrt{2}}\sum_{i=1}^{n-1}\frac{1}{\sqrt{2}}\sum_{i=1}^{n-1}\frac{1}{\sqrt{2}}\sum_{i=1}^{n-1}\frac{1}{\sqrt{2}}\sum_{i=1}^{n-1}\frac{1}{\sqrt{2}}\sum_{i=1}^{n-1}\frac{1}{\sqrt{2}}$ 

 $\begin{aligned} \mathcal{R}^{(1)}_{\text{max}} &= \frac{1}{2} \sum_{i=1}^{N} \mathcal{R}^{(1)}_{\text{max}} \\ &= \frac{1}{2} \sum_{i=1}^{N} \mathcal{R}^{(1)}_{\text{max}} \\ &= \frac{1}{2} \sum_{i=1}^{N} \mathcal{R}^{(1)}_{\text{max}} \\ &= \frac{1}{2} \sum_{i=1}^{N} \mathcal{R}^{(1)}_{\text{max}} \\ &= \frac{1}{2} \sum_{i=1}^{N} \mathcal{R}^{(1)}_{\text{max}} \\ &= \frac{1}{2} \sum_{i=1}^{N} \mathcal{R}$ 

 $\label{eq:2.1} \frac{1}{\sqrt{2}}\left(\frac{1}{\sqrt{2}}\right)^{2} \left(\frac{1}{\sqrt{2}}\right)^{2} \left(\frac{1}{\sqrt{2}}\right)^{2} \left(\frac{1}{\sqrt{2}}\right)^{2} \left(\frac{1}{\sqrt{2}}\right)^{2} \left(\frac{1}{\sqrt{2}}\right)^{2} \left(\frac{1}{\sqrt{2}}\right)^{2} \left(\frac{1}{\sqrt{2}}\right)^{2} \left(\frac{1}{\sqrt{2}}\right)^{2} \left(\frac{1}{\sqrt{2}}\right)^{2} \left(\frac{1}{\sqrt{2}}\right)^{2} \left(\$ 

 $\label{eq:2.1} \frac{1}{\sqrt{2}}\int_{0}^{\infty}\frac{1}{\sqrt{2\pi}}\left(\frac{1}{\sqrt{2\pi}}\right)^{2\alpha} \frac{1}{\sqrt{2\pi}}\int_{0}^{\infty}\frac{1}{\sqrt{2\pi}}\left(\frac{1}{\sqrt{2\pi}}\right)^{\alpha} \frac{1}{\sqrt{2\pi}}\frac{1}{\sqrt{2\pi}}\int_{0}^{\infty}\frac{1}{\sqrt{2\pi}}\frac{1}{\sqrt{2\pi}}\frac{1}{\sqrt{2\pi}}\frac{1}{\sqrt{2\pi}}\frac{1}{\sqrt{2\pi}}\frac{1}{\sqrt{2\pi}}$ 

 $\label{eq:2.1} \frac{1}{\sqrt{2}}\sum_{i=1}^n\frac{1}{\sqrt{2}}\sum_{i=1}^n\frac{1}{\sqrt{2}}\sum_{i=1}^n\frac{1}{\sqrt{2}}\sum_{i=1}^n\frac{1}{\sqrt{2}}\sum_{i=1}^n\frac{1}{\sqrt{2}}\sum_{i=1}^n\frac{1}{\sqrt{2}}\sum_{i=1}^n\frac{1}{\sqrt{2}}\sum_{i=1}^n\frac{1}{\sqrt{2}}\sum_{i=1}^n\frac{1}{\sqrt{2}}\sum_{i=1}^n\frac{1}{\sqrt{2}}\sum_{i=1}^n\frac$ 

 $\label{eq:2.1} \frac{1}{\sqrt{2}}\int_{0}^{\infty}\frac{1}{\sqrt{2\pi}}\left(\frac{1}{\sqrt{2\pi}}\right)^{2\alpha} \frac{1}{\sqrt{2\pi}}\int_{0}^{\infty}\frac{1}{\sqrt{2\pi}}\left(\frac{1}{\sqrt{2\pi}}\right)^{\alpha} \frac{1}{\sqrt{2\pi}}\frac{1}{\sqrt{2\pi}}\int_{0}^{\infty}\frac{1}{\sqrt{2\pi}}\frac{1}{\sqrt{2\pi}}\frac{1}{\sqrt{2\pi}}\frac{1}{\sqrt{2\pi}}\frac{1}{\sqrt{2\pi}}\frac{1}{\sqrt{2\pi}}$ 

 $\label{eq:2.1} \frac{1}{\sqrt{2}}\int_{\mathbb{R}^3}\frac{1}{\sqrt{2}}\left(\frac{1}{\sqrt{2}}\right)^2\frac{1}{\sqrt{2}}\left(\frac{1}{\sqrt{2}}\right)^2\frac{1}{\sqrt{2}}\left(\frac{1}{\sqrt{2}}\right)^2\frac{1}{\sqrt{2}}\left(\frac{1}{\sqrt{2}}\right)^2.$ 

 $\label{eq:2} \frac{1}{\sqrt{2}}\left(\frac{1}{\sqrt{2}}\right)^{2} \left(\frac{1}{\sqrt{2}}\right)^{2} \left(\frac{1}{\sqrt{2}}\right)^{2}$ 

## **2.-CONTROL DE LA INFORMACION TRATADA POR EL PREPROCESO Y EL ANALISIS.**

## 2.1-DESCRIPCION DEL PROGRAMA prelob

El objetivo de la aplicación "prelob" es crear un registro del número de partes tratados por el preproceso y el análisis del HIRLAM.

#### El "script" determina:

- -El número de partes de cada subtipo tratados por el preproceso del hirlam (esta información se obtiene del archivo /utmp/hirlam/prepro/spool/out\$fec).
- -El número de partes de cada subtipo tratados por el MAOF
- -El número de partes activos de cada subtipo a la salida del análisis {esta información y la anterior se encuentran en el archivo /etmp/hirexpl/spool/\$nom) .

Este registro se almacena en el archivo "conpre" situado en el subdirectorio donde se ejecuta el script "prelob", y tiene el siguiente aspecto:

fecha SYNO AIR SAT DRI TEM PIL sa SYNO AIR SAT DRI TEM PIL<br>94071318 8776 656 121 668 289 144 ma 2476 335 0 200 13 17 8776 656 121 668 289 144 ma 2476 335 0 200 13 17 sa SYNO AIR SAT DRI TEM PIL AN 602 325

La cabecera "fecha" indica el año, mes y día correspondiente a la pasada del preproceso, a continuación aparecen el numero de partes de cada tipo correspondientes al preproceso, maof y análisis.

Antes de ejecutar el script hay que asignar a la variable \$fez el valor correspondiente a la pasada del preproceso de que se trate.

## 2.2 SCRIPT runp

Este script ejecuta **el** programa prelob para las cuatro pasadas del modelo hirlam del día anterior. La salida se almacena en el archivo **/prnu/prnujor/PRE/oonpre.** 

## 2.3 PROGRAMA prelobc

Es una versión del programa prelob en la que el listados de salida del preproceso y del análisis (normalmente contenidos en<br>los archivos out.\$fez y ) son introducidos en forma de ) son introducidos en forma de argumentos.

\*\*\*EJEMPLO:

Toma como archivos de salida del preproceso y del análisis los valores por defecto asignados a las variables **\$spp y \$san** y escribe la salida en el archivo indicado en la variale **\$sal.** 

\*\*\*EJEMPLO:

## **sh prelobc out.94112306 HL OPR94112306 salida**

Con estos tres argumentos y en este orden el programa prelobc toma out. 94112306 como el archivo con el listado del preproceso, HL OPR94112306 como archivo de lisitado de salida del análisis y es escribe la salida en el archivo "salida".

\*\*\*EJEMPLO:

### **sh prelobc -s sal -p out.94112306 -a HL\_OPR94112306**

donde: -s sal indica a "sal" como el archivo donde se imprime la salida. -p out.94112306 indica el archivo de salida del preproceso. -a HL OPR94112306 indica el archivo de salida del análisis.

Se pueden poner estos tres pares de argumentos en cualquier orden, y si se omite alguno de ellos se toma en su lugar los valores por defecto asignados a las variables \$spp \$san y \$sal.

## **3.-ACTUALIZACIÓN DEL ARCHIVO MAESTRO.**

## 3.1-PROCESO ACTUALIZACION MAESTRO

Para actualizar el archivo maestro se procede del modo siguiente:

Se introduce la información referente a cada estación que se actualiza o añade en el archivo .. /dbase/wmo/wmo\_add.dat

Se ejecuta el script "actu". Este script realiza: - crea y ejecuta el programa wmo maf.exe creando el archivo wmo.kida -crea y ejecuta el programa wmo station.exe que realiza el archivo station.dat-

## 3.2-ACTUALIZACION JUL-94

Se ha revisado la información sobre el numero de partes temps, pilots y synops contenida en el GTS durante varios días; comparándola con la del mars con el fin de actualizar el archivo maestro y determinar los boletines que faltan o llegan con retraso.

Se han comparado los archivos de observaciones del mars durante tres días, con los correspondientes archivos del GTS, para determinar las diferencias en el numero de observaciones entre ellos. Posteriormente se ha comparado estos archivos con los del GTS con tiempos de corte ampliados para determinar cuales de ellos llegan con retraso. Las siguientes estaciones presentan anomalías uno o mas días:

## TEMPS

Se ha comparado el numero de temps que llegan al mars y al GTS los siguientes días:

![](_page_12_Picture_219.jpeg)

Las siguientes 11 estaciones no se reciben en el GTS:

![](_page_12_Picture_220.jpeg)

Se reciben con retraso las siguientes estaciones:

![](_page_13_Picture_167.jpeg)

Las siguientes 12 estaciones no se reciben en el GTS y no se sabe en que boletín tienen que venir:

INDICATIVO 3.171 3.213 3.269 3.743 3.882 10.200 10.618 10.640 10.771 26.447 26.850 33.631

La siguiente estación no esta en el maestro, ni hay referencia alguna en el volumen A ni aparece en ningún boletín en el volumen C.

INDICATIVO 3.882

Las siguientes 14 estaciones TEMP han sido introducidas en el archivo

maestro (/utmp/prnujor/GTS/dat/wmo\_add.dat} .

![](_page_13_Picture_168.jpeg)

![](_page_14_Picture_216.jpeg)

\*\*\*\*\*\*\*\*\*\*\*\*\*\*

## PILOTS

Se ha comparado el numero de pilots que llegan al mars y al GTS los siguientes días:

![](_page_14_Picture_217.jpeg)

Las siguientes estaciones no se reciben en el GTS:

INDICATIVO BOLETIN

![](_page_14_Picture_218.jpeg)

Se reciben con retraso las siguientes estaciones:

![](_page_14_Picture_219.jpeg)

Las siguientes estaciones no se reciben en el GTS y no se sabe en que boletín tienen que venir:

INDICATIVO 2.185 2.365 2.465 2.527 2.591 3.501 3.502 6.242 10.200 10.338 10.618 10.771 12.982

Las siguientes estaciones PILOT han sido introducidas en el archivo maestro {/utmp/prnujor/GTS/dat/wmo\_add.dat).

![](_page_15_Picture_189.jpeg)

\*\*\*\*\*\*\*\*\*\*\*\*\*\*\*\*\*\*\*\*\*\*\*\*\*\*

## SYNOPS

Las siguientes estaciones SYNOPS no estan en el maestro ni hay ninguna referencia a ellas en el volumen A.

![](_page_15_Picture_190.jpeg)

60729 60732 60772

 $\sim$   $\sim$ 

el Las siguientes estaciones SYNOP han sido introducidas archivo maestro (/utmp/prnujor/GTS/dat/wmo add.dat} . en

 $\sim$   $\sim$ 

 $\sim$ 

 $\sim$ 

![](_page_16_Picture_223.jpeg)

 $\sim$ 

![](_page_17_Picture_634.jpeg)

3.3-ACTUALIZACIÓN 21-NOVIEMBRE-94 Se han añadido las estaciones automáticas, y la estación 08419 de GRANADA/AEROPUERTO como temp.

![](_page_18_Figure_0.jpeg)

....

10

## **4.-Modificación de la clave drifter. Actualización programa gts.exe.**

La clave Dribu ha sido modificada recientemente, siendo su indicativo de cabecera actualmente ZZYY, que coexistirá durante un tiempo con el viejo indicativo ZZXX.

Durante el preproceso aquellos partes dribu cuya indicativo es del tipo zzyy se perdían, por lo que se ha modificado el programa **gts.exe,** para que sustituya los indicativos ZZYY por los indicativos ZZXX.

La nueva versi6n del programa **gts.exe** se denomina temporalmente GTSl.EXE y el ejecutable y el fuente se encuentran en el directorio **/prnu/prnujor/gts/,** a la espera de que sustituya actualmente operativo situado en el subdirectorio **/prnu/hirlam/msstobufr.esp/gts/** .

Ť.

## **5.-BIBILIOGRAFIA**

E.C.M.W.F. Meteorological Bulletin. ECMWF meteorological Operatinal System {EMOS) M1.4/2 Preprocesing-Decoding. 1/91 Claes Larsson.

E.C.M.W.F. Meteorological Bulletin. ECMWF Meteorological Operational System (EMOS) M1.4/3 Pre-procesing-General. Data checking and validation. S/90 Brian Norris.

WORLD METEOROLOGICAL OFGANIZATION WG/DM/SG/DR-CO/Doc.6 A GUIDE TO THE WMO CODE FORM FM 94-IX EXT. BUFR SERVICIO DE PREDICCIÓN NUMÉRICA

NOTA TÉCNICA  $\mathbf{N}^{\, \bullet}$ 

22/11/94

TRATAMIENTO Y CONTROL DE LA INFORMACIÓN DEL GTS

Jacobo Orbe Zalba